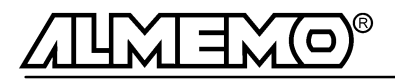

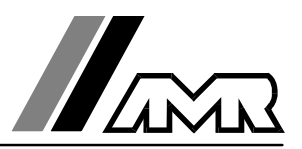

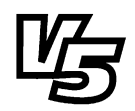

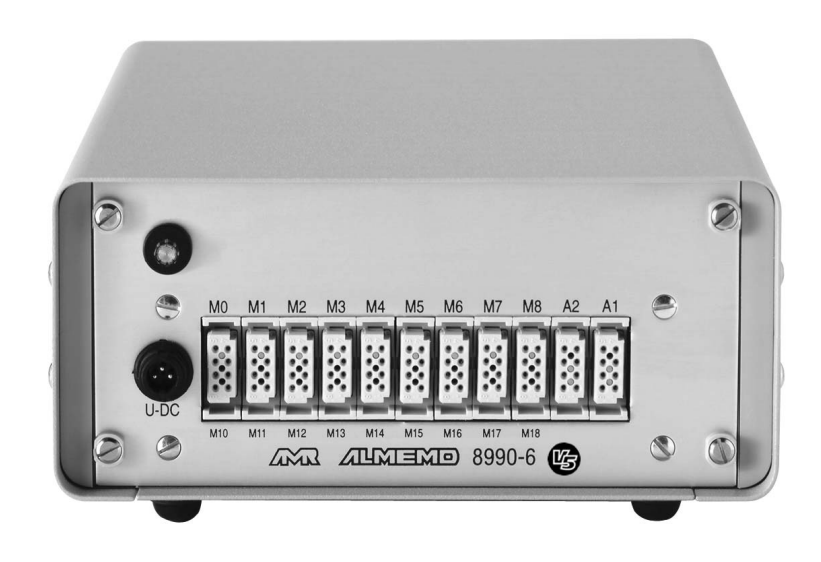

**Notice d'utilisation**

# **Module d'acquisition de mesure ALMEMO® 8990-6**

V1.0 19.08.1999

**AHLBORN Mess- und Regelungstechnik GmbH** Eichenfeldstraße 1-3 · D-83607 Holzkirchen Telefon 0 80 24/30 07-0 · Fax 0 80 24/30 07-10

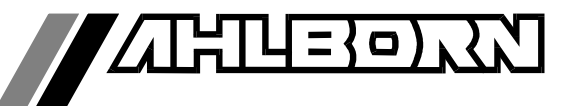

# Notice d'utilisation

Module d'acquisition de mesure

# ALMEMO® 8990-6

En complément, consulter le guide ALMEMO®

# **Table des matières**

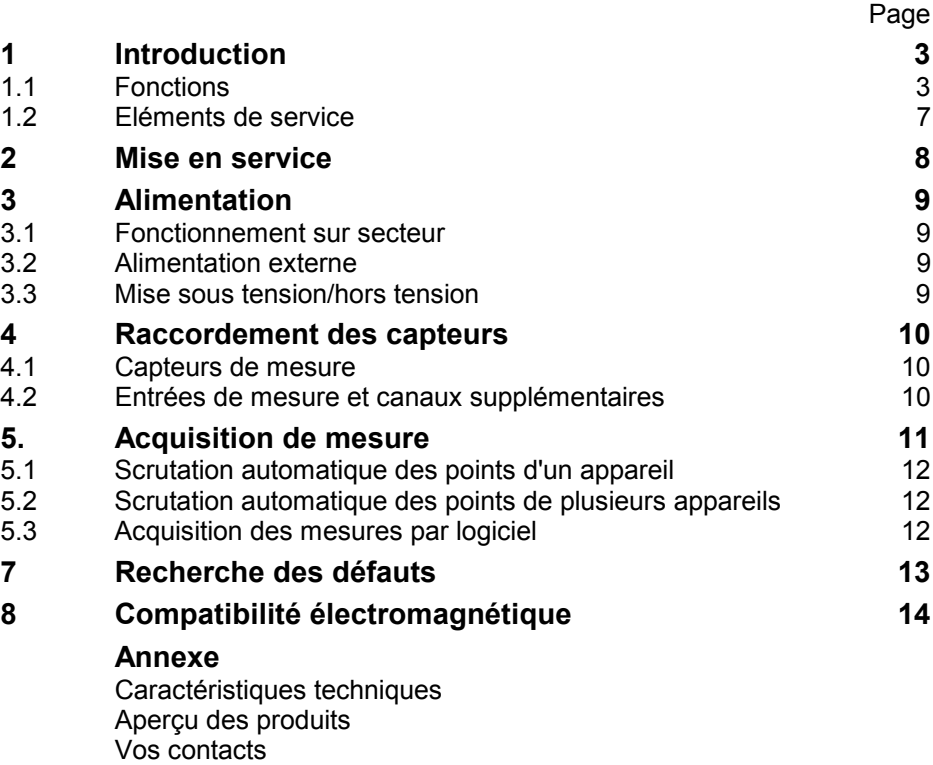

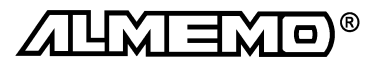

# **1. INTRODUCTION**

Le module d'acquisition de mesures ALMEMO® 8990-6 **Version 5** est un représentant de la famille unique en son genre d'appareils de mesure qui tous sont équipés du système de connecteurs ALMEMO® breveté par Ahlborn. Le connecteur intelligent ALMEMO® offre des avantages décisifs dès le raccordement des capteurs et des périphériques car tous les paramètres sont mémorisés dans le connecteur sur une EEPROM et qu'ainsi par le simple fait de brancher, toute programmation devient inutile.

Tous les capteurs et modules de sortie se raccordent sur tous les appareils ALMEMO® de la même manière. Le fonctionnement et la programmation de toutes les unités est identique. C'est pourquoi les points suivants, valables pour tout appareil du système ALMEMO®, sont décrits de manière exhaustive dans un guide ALMEMO® commun, également livré avec tout appareil:

- Présentation approfondie du système ALMEMO® (Guide Chap.1),
- Présentation des fonctions et plages de mes. des appareils (guide chap.2),
- Tous capteurs avec notions de base, utilisation et caract. techn. (gde ch.3),
- Possibilités de brancher vos propres capteurs et des signaux él. (gde ch.4),
- Tous modules de sortie analogiques et numériques (guide chap.5.1),
- Modules d'interface RS232, FO, Centronics (guide chap.5.2),
- Système complet de mise en réseau ALMEMO<sup>®</sup> (quide chap.5.3),
- Toutes les fonctions et leur manipulation par l'interface (guide chap.6)
- Liste complète des cdes d'interface avec ttes impressions type (guide ch.7)

La présente notice ne reprend que les seules les caractéristiques et éléments de manipulation spécifiques à l'appareil. C'est pourquoi dans les chapitres sur l'utilisation par le clavier, vous trouverez souvent des renvois à des explications plus détaillées dans le guide (guide x.x.x).

## **1.1 Fonctions**

Le module d'acquisition ALMEMO® 8990-6 possède 9 entrées de mesure à isol. galvanique offrant jusqu'à 36 voies de mesure. On peut raccorder sur deux prises de sortie tous les modules de sortie ALMEMO® tels que sortie analogique, interface numérique, entrée de déclenchement ou contacts d'alarme. On peut également mettre plusieurs appareils en réseau par simple branchement les uns aux autres. La manipulation s'effectue exclusivement par l'interface série.

#### **PROGRAMMATION DES CAPTEURS**

Les voies de mesures se programment automatiquement et entièrement par les connecteurs ALMEMO®. L'utilisateur peut cependant compléter ou modifier à volonté la configuration par l'interface, sans même agir sur la mesure.

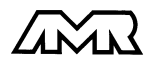

#### **Plages de mesure**

Pour les capteurs à caractéristique non linéaire comme c'est le cas pour 10 types de thermocouples, les capteurs CTN et Pt100, les capteurs infrarouge ainsi que les capteurs d'écoulement (anémomètres à hélice, à fil chaud, tube de Pitot) il existe des plages de mesure correspondantes. Pour les capteurs d'humidité, il existe en plus des canaux de fonction calculant également les grandeurs point de rosée, rapport de mélange, pression de vapeur et enthalpie. Les capteurs complexes physico-chimiques sont également gérés. Les valeurs de mesure des autres capteurs peuvent être acquises sans problème par des plages tension, courant et résistance avec mise à l'échelle individuelle dans le connecteur. Les capteurs existants sont utilisables sans autre formalité, il suffit de raccorder le bon connecteur ALMEMO® simplement par ses bornes à vis. Sont disponibles également pour les mesures de fréquence et d'impulsion, des connecteurs d'adaptation à microcontrôleur intégré. Presque tous les capteurs peuvent ainsi être raccordés à tout appareil de mesure ALMEMO ® et échangés entre eux, sans devoir procéder à un quelconque réglage.

#### **Canaux de fonction**

Les valeurs max, min, moyennes ainsi que les différences pour certains points de mesure peuvent être programmées comme canaux de fonction et être traitées et imprimées comme des points de mesure normaux. Pour les mesures spéciales, il existe en outre des canaux de fonction pour déterminer les coefficients thermiques Q/∆t et la température radiante à bulbe humide.

#### **Unité**

L'unité sur deux caractères peut être modifiée sur chaque canal de mesure, de sorte qu'apparaîsse à l'impression, p. ex. lors de la connexion de transmetteur, toujours la bonne unité. La conversion des °C en °F s'effectue automatiquement sur l'unité correspondante.

#### **Libellé de valeur de mesure**

Un libellé alphanumérique sur dix chiffres sert à identifier les capteurs. Il se saisit par l'interface et apparaît à l'impression ou en valorisation PC à l'écran.

#### **Correction de valeur mesurée**

La mesure de chaque canal peut être corrigée en zéro et en pente, de sorte que même les capteurs devant normalement être ajustés au préalable (allongement, force, pH), puissent être échangés.

#### **Mise à l'échelle**

A l'aide de la base et du facteur, on peut de plus mettre à l'échelle la mesure corrigée de chaque voie de mesure en zéro et en pente. Le réglage du point décimal s'effectue grâce à l'exposant.

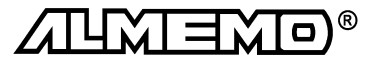

#### **Valeurs limites et alarme**

Pour chaque canal de mesure il est possible de définir deux limites (1 max et 1 min). En cas de dépassement, le défaut est imprimé et à l'aide de modules de sortie relais, on peut disposer de contacts d'alarme pouvant être affectés individuellement aux valeurs limites. L'hystérésis est de 10 chiffres (digits) en série, mais il est également réglable.

#### **Verrouillage du capteur**

Toutes les données de capteur mémorisées dans l'EEPROM du connecteur peuvent être protégées contre tout accès involontaire au moyen d'un verrouillage à plusieurs niveaux.

#### **MESURE**

Pour 9 capteurs on dispose au total de 36 voies de mesure, c.-à-d. que vous pouvez raccorder également des capteurs doubles, des capteurs réglés à différentes échelles ou des capteurs avec canaux de fonction. Le point de mesure sélectionné est échantillonné à la vitesse de 2.5 ou 10 mesures/s et la valeur mesurée est éditée sur la sortie analogique, si elle existe.

#### **Mesure**

Acquisition en continu de la valeur de mesure du point sélectionné avec correction automatique du zéro ainsi que correction de la mesure ou nouvelle échelle au choix. Détection de rupture de ligne, sauf en cas de mesure de courant.

#### **Sortie analogique et échelle**

La mesure affichée peut être mise à l'échelle entre un début analogique et une fin analogique, de sorte que la plage de mesure ainsi définie se serve de toute la plage de sortie analogique (2V, 10V ou 20mA).

#### **Fonctions de mesure**

Pour une acquisition optimale des mesures, certains capteurs nécessitent des fonctions spéciales de mesure. Sur les thermocouples est effectuée une compensation de soudure froide, sur les capteurs de pression dynamique, de pH et de conductivité une compensation en température et sur les capteurs d'humidité, de pression dynamique et d' $O<sub>2</sub>$  une compensation de pression atmosphérique. Sur les capteurs à infrarouge, on utilise les paramètres de correction de zéro et de pente comme température d'arrière plan (de fond) et d'émissivité.

#### **Valeur maximale et valeur minimale**

La valeur maximale et la valeur minimale de chaque point de mesure sont acquises et sauvegardées. Vous pouvez imprimer ces valeurs puis à nouveau les effacer.

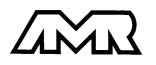

#### **PROGRAMMATION DE SEQUENCE DE SCRUTATION**

Pour acquérir en numérique les mesures de tous les capteurs connectés, il est nécessaire de procéder à une scrutation cyclique des points de mesure par commande temporelle de la séquence de scrutation. S'il n'existe qu'un seul module, celui-ci peut effectuer seul les scrutations de points de mesure avec sa propre commande temporelle, ses cycles de mesure et d'impression et, si la rapidité l'exige, avec la vitesse de scrutation. La mesure se lance et s'arrête par l'interface, par signal de déclenchement externe ou sur franchissement de seuils. Si plusieurs modules ou appareils sont reliés en réseau, la séquence de scrutation doit alors être gérée par une UC externe, soit depuis un système ALMEMO 5590-3, soit d'un PC avec logiciel d'acquisition de mesure.

#### **Date et heure**

La date et l'heure ou la durée de mesure seule servent au rapport de chaque mesure.

#### **Cycle d'impression**

Le cycle d'impression est programmable entre 1 s et 59 h, 59 min et 59 s. Il permet l'édition cyclique des valeurs mesurées sur l'interface ainsi qu'un calcul cyclique de moyenne.

#### **Facteur de cycle d'impression**

Avec le facteur de cycle d'impression, il est possible de limiter selon les besoins l'édition des données de certains canaux et ainsi de limiter les flux de données.

#### **Cycle de mesure**

Le cycle de mesure, également programmable entre 1s et 59h, 59min et 59s, sert à la scrutation cyclique des points de mesure avec affichage de toutes les mesures, contrôle des limites avec signalisation d'alarme et édition des valeurs de défaut, ainsi que calcul des valeurs moyennes.

#### **Valeurs moyennes**

Les valeurs de mesure des scrutations de points peuvent être moyennées au choix sur le temps total de la mesure ou bien sur le cycle d'impression. Pour l'édition cyclique des valeurs moyennes, il existe des canaux de fonction.

#### **Vitesse de scrutation**

Sur les appareils ALMEMO® **V5**, tous les points de mesure peuvent être scrutés en continu à la vitesse de commutation (2.5 ou 10 mes/s). Il est alors possible d'éditer toutes les mesures sur l'interface.

#### **Sorties de commande**

On peut par l'interface, commander jusqu'à 4 relais de sortie ainsi qu'une sortie analogique individuellement.

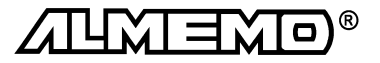

#### **Edition**

Tous les rapports de mesure mais également toutes les valeurs programmées ou de mesure mémorisées peuvent être éditées par l'interface sur tout périphérique. Il existe des câbles d'interface pour RS232, RS422, RS485 ou Centronics. Les données de mesure peuvent être éditées au choix en liste les unes en dessous des autres, en colonne, l'une à côté de l'autre ou au format tableur. Les fichiers au format tableur peuvent être traités directement par tout tableur. L'en-tête d'impression est programmable pour une personnalisation société ou spécifique à l'application.

#### **Mise en réseau**

Tous les appareils ALMEMO® sont adressables et peuvent être très facilement mis en réseau en les connectant simplement les uns sur les autres ou par le biais de noeuds de réseau en cas de grandes distances.

#### **LOGICIELS**

Chaque guide ALMEMO® est livré avec le logiciel AMR-Control, lequel permet de programmer entièrement les capteurs et la configuration de l'appareil de mesure. Avec le terminal intégré, vous pouvez même procéder à des mesures en ligne. Pour enregistrer les données de mesure provenant d'appareils en réseau, pour la représentation graphique et le traitement complexe des données, il existe les progiciels WINDOWS®WIN-Control et DATA-Control. Pour lire en ligne les données sous MS-Excel®, il existe le logiciel LogCel.

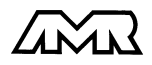

### **1.2 Eléments de service**

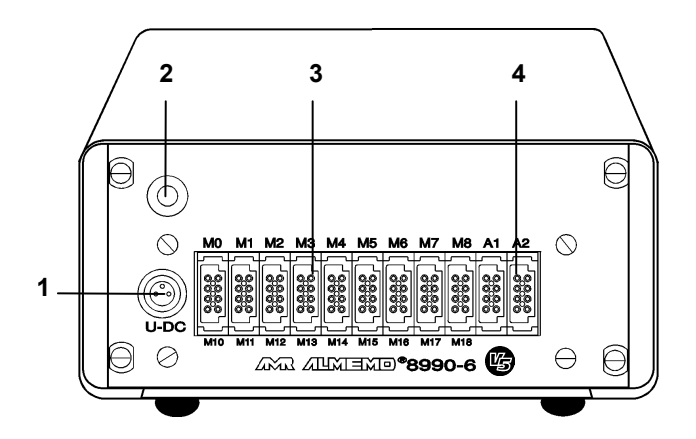

(1) **PRISE** U-DC Connecteur alimentation pour: Adaptateur secteur ZB 3090-NA 12V, 200mA Câble d'alimentation ZB 5090-EK 7-13V CC Câble d'alimentation ZB 3090-UK 10-30V CC à isolation galvanique par convertisseur CC/CC

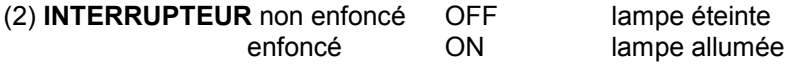

#### (3) **ENTRÉES DE MESURE**

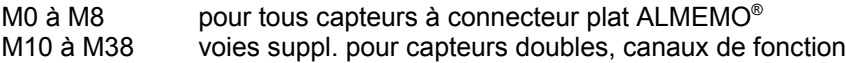

#### (4) **SORTIES**

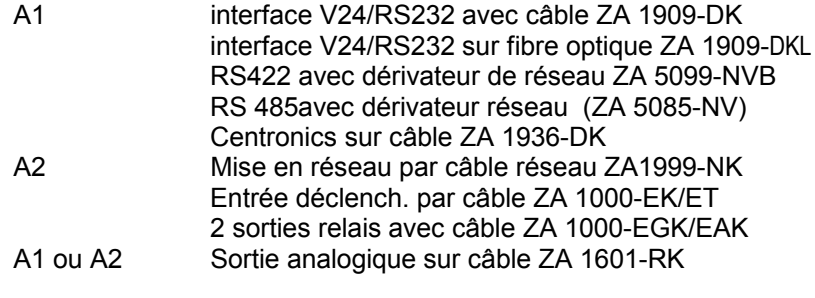

**CODEURS** de réglage de l'adresse d'appareil 00 à 99 2 codeurs à l'intérieur sur la platine

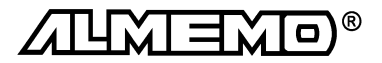

# **2. MISE EN SERVICE**

- 1. Brancher les **capteurs** sur les prises M0 à M8 (3) cf. 4.
- 2. **Pour l'alimentation**, brancher l'adaptateur secteur sur prise U-DC (1) cf.3.
- 3. **Pour mettre sous tension**, appuyer sur l'interrupteur (2) cf. 3.4
- 4. **Edition des mesures** sur imprimante ou ordinateur Brancher un périph. avec le câble de données sur la prise A1 cf. guide 5.2 Sur le périph., régler 9600 bd, 8 bits données, 1 bit d'arrêt, pas de parité Saisir au besoin l'heure et la date cf. guide 6.2.8 Programmer le cycle d'impression, le canal de sortie et le format d'édition cf. guide 6.2.2/6.5.2/6.5.5

Démarrer et arrêter la scrutation automatique des points cf. guide 6.6

- 5. **Lecture des mesures** par l'ordinateur Brancher l'ordinateur avec le câble données sur la prise A1 cf. guide 5.2.1 Sur le périph., régler 9600 bd, 8 bits données, 1 bit d'arrêt, pas de parité Appeler et lancer le programme de scrutation des points de mesure
- 6. **Contrôle de limites**

Saisir les valeurs limites cf. guide 6.3.9

Programmer le cycle de mesure cf. guide 6.5.3

 Brancher avertisseur et module d'alarme sur la prise A2 cf. gde 5.1.2/5.1.3 Démarrer et arrêter la scrutation automatique des points, cf. guide 6.6

# **3. ALIMENTATION**

### **3.1 Fonctionnement sur secteur**

L'appareil s'alimente par l'adaptateur secteur ZB 3090-NA (12V DC, 200mA). Il se branche sur la prise U-DC (1) et se verrouille en tournant vers la droite.

### **3.2Alimentation externe**

Vous pouvez également brancher sur la prise U-DC (1) une autre tension continue 7 à 13 V. Utilisez pour le raccordement le câble ZB 5090-EK avec deux fiches banane. S'il vous faut cependant une séparation galvanique entre alimentation et capteurs ou une plus grande plage de tension d'entrée 10 à 30V, le câble d'alimentation ZB 3090-UK à séparation galvanique est nécessaire. L'appareil peut ainsi fonctionner sur des réseaux de bord en 12 ou 24V.

### **3.3 Mise sous tension/hors tension**

Pour **mettre sous tension** l'appareil, appuyer sur l'interrupteur (2). Si le bloc alimentation est correctement branché, la lampe témoin verte s'allume dans l'interrupteur. Toutes les données internes comme les valeurs max, min et moyennes, ainsi que la séquence de scrutation avec les cycles, l'heure et la date sont effacées à la mise hors tension. La programmation des capteurs dans les connecteurs ALMEMO® reste quant à elle inchangée.

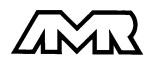

# **4. RACCORDEMENT DES CAPTEURS**

Tous les capteurs ALMEMO® se connectent sans autre formalité sur les entrées ALMEMO® M0 à M8 de l'appareil (3). Pour raccorder vos propres capteurs, il faut uniquement brancher un connecteur ALMEMO® correspondant.

### **4.1 Capteurs de mesure**

Le programme complet des capteurs ALMEMO® ainsi que le raccordement de vos propres capteurs sur les appareils ALMEMO® est décrit en détail dans le guide ALMEMO® (cf. guide chapitres 3 et 4). Tous les capteurs de série avec connecteur ALMEMO® sont systématiquement programmés avec plage de mesure et unité et de ce fait, connectables sur toute prise d'entrée. Un détrompeur permet d'assurer que capteurs et modules de sortie ne puissent être connectés que sur la bonne prise. En outre, chaque connecteur ALMEMO® possède deux leviers de verrouillage qui s'enclenchent dans la prise lors du branchement et qui évite la déconnexion en tirant sur le câble. Pour retirer le connecteur, il faut appuyer sur les deux leviers sur les côtés.

**La configuration du connecteur de capteur** ne peut être modifiée sur le module d'acquisition ALMEMO ® 8990-6 que par l'interface série (cf. guide chapitre 6). Sur PC, ceci se réalise cependant à l'aide du logiciel de configuration AMR-Control ou par un terminal (p. ex. Terminal de Windows) avec des commandes très simples. Par mémorisation des données dans le connecteur, cette programmation peut aussi s'effectuer à l'aide des appareils portables de la série ALMEMO-2290 par le clavier. Dans tous les cas, le connecteur de capteur doit être connecté sur le canal sélectionné. Veuillez noter pour la programmation que les paramètres programmés d'usine sont protégés par mode de verrouillage contre toute modification non désirée et qu'en cas de changement souhaité, il faut baisser en conséquence le niveau de verrouillage. Les connecteurs ZA 9000-FS ne sont pas verrouillés et sont de ce fait les plus adaptés à une programmation par vos soins.

### **4.2 Entrées de mesure et canaux supplémentaires**

Le module d'acquisition de mesure ALMEMO® 8990-6 possède 9 prises d'entrée (3), auxquelles sont d'abord affectées les voies de mesure M0 à M8. Les capteurs ALMEMO® peuvent cependant offrir au besoin jusqu'à 4 canaux, de sorte à obtenir jusqu'à 36 canaux au total pour 9 entrées. Les canaux supplémentaires sont en particulier utiles sur les capteurs d'humidité à 4 grandeurs de mesure (température/humidité/point de rosée/rapport de mélange) ou pour des canaux de fonction. Au besoin, on peut aussi programmer un capteur à plusieurs plages ou échelles ou bien, si le brochage le permet, on peut aussi associer 2 à 3 capteurs au sein d'un même connecteur (p. ex. TC/CTN, mV/V, mA/V et autres).

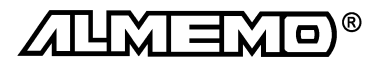

Les canaux de mesure supplémentaires sont distants chacun de 10 (le premier capteur dispose p. ex. des canaux M0, M10, M20, M30, le deuxième des canaux M1, M11, M21, M31 etc..).

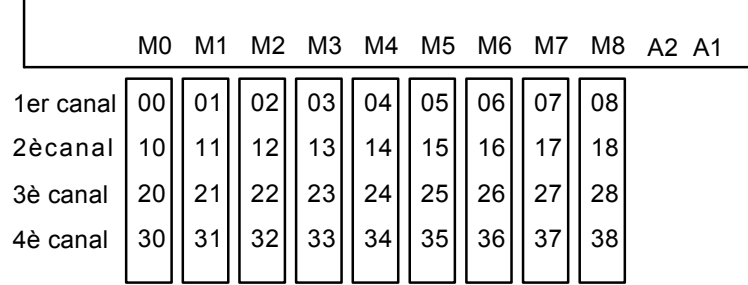

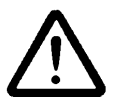

Les 9 entrées analogiques sont séparées galvaniquement par relais photovoltaïque et n'est admissible entre elles qu'une différence de potentiel de 50 V. Les capteurs combinés au sein d'un même connecteur et les capteurs avec alimentation sont cependant liés entre eux galvaniquement et doivent de ce fait être exploités séparément. La tension sur les entrées de mesure proprement dites (entre B,C,D et A ou -), ne doit pas dépasser ±5V.

Pour la mesure par thermocouple, la compensation de soudure froide est intégrée dans l'appareil à la prise M3.

# **5. ACQUISITION DE MESURE**

Le module d'acquisition de mesure ALMEMO® 8990-6 permet d'effectuer les acquisitions de mesure suivantes:

- 1. Mesure continue d'un point de mesure au choix cf. guide 6.4 Edition éventuelle des mesures sur une sortie analogique cf. guide 5.1.1
- 2. Scrutation unique des points de mesure cf. guide 6.5.1.1
- 3. Scrutation cyclique des points de mesure cf. guide 6.5.1.2
- 4. Scrutation continue des points de mesure cf. guide 6.5.1.3

Tant que ni un cycle ni une séquence continue de scrutation n'est programmée, seule la mesure du point sélectionné, d'abord M0, sera acquise sans interruption à la vitesse de scrutation réglée (cf. guide 6.5.4). C'est le meilleur mode de fonctionnement pour un enregistrement avec sortie analogique.

Les séquences de scrutation servent à acquérir et documenter non seulement le point de mesure sélectionné mais aussi les autres. Pour scruter les points de mesure, le module doit normalement être raccordé par une interface à un système d'acquisition autonome ALMEMO® 5590-3 ou à un ordinateur (cf. guide 5.2/3) ou bien être piloté par un câble de déclenchement (cf. guide 6.6.4).

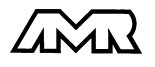

ALMEMO<sup>®</sup> 8990-6 11

### **5.1 Scrutation automatique des points d'un appareil**

S'il n'existe qu'un seul module d'acquisition, celui-ci peut également effectuer seul des scrutations automatiques de points avec sa propre commande temporelle, ses cycles d'impression et de mesure et éditer les données par l'interface. A l'aide d'un programme de terminal sur PC (AMR-Control ou Windows-Terminal), il est possible d'écrire en ligne les mesures dans un fichier et de les évaluer plus tard par un tableur (cf. guide 6.1).

**La programmation de la commande de scrutation** s'effectue également par l'interface série, le mieux étant d'utiliser le logiciel de configuration AMR-Control ou un terminal (PC) (cf. guide 6.5, 6.6).

### **5.2 Scrutation automatique des points de plusieurs appareils**

Comme tous les appareils ALMEMO, les module d'acquisition ALMEMO 8990-6 peuvent également être mis en réseau. Pour communiquer avec des appareils en réseau, il est impératif que chaque appareil possède sa propre adresse, puisqu'à chaque commande ne doit répondre qu'un seul appareil. C'est pourquoi avant toute exploitation en réseau, tous les appareils de mesure doivent être réglés sur des numéros d'appareil différents. L'ALMEMO 8990-6 possède à cet effet deux codeurs sur platine à l'intérieur de l'appareil. Pour régler l'adresse, dévissez et ôtez les quatre vis du couvercle du boîtier.

**S2 S1 0 5 12 34 <sup>6</sup><sup>7</sup>8 9 0 5 12 34 <sup>6</sup><sup>7</sup>8 9**

#### *Exemple:* adresse du module 01

#### Adresse module **0 1**

Dans le cas d'un système de mesure constitué de plusieurs modules, tous les points peuvent être lus par une UC de rang supérieur, laquelle gèrera également l'adressage de chaque module. Vous trouverez dans la gamme des appareils de mesure ALMEMO le système ALMEMO 5590-3, lequel possède une UC remplissant cette mission. Celle-ci avec sa propre horloge temps réel, effectue les scrutations de points sur tous les modules et mémorise si besoin les données dans sa mémoire.

## **5.3 Acquisition des mesures par logiciel**

On peut en alternative exploiter des modules ou appareils en réseau à l'aide d'un logiciel d'acquisition de mesure sur un calculateur. Pour adresser par cycle les modules et lire les données, il existe deux progiciels:

- 1. Win-Control (Windows 3.xx, 95, 98 et NT)
- 2. Data-Control (Windows 3.xx, 95 et 98)

Tous les programmes permettent de représenter en ligne les données sous forme de courbes, de graphiques en barres ou de tableau, ainsi que de mémoriser les données. En outre on peut également relire, valoriser et imprimer les données hors ligne.

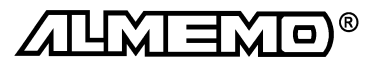

# **6. RECHERCHE DES DÉFAUTS**

Le module d'acquisition de mesure ALMEMO® 8990-6 se configure et se programme de nombreuses manières. Il permet le raccordement de très nombreux capteurs variés, d'appareils de mesure supplémentaires, d'avertisseurs et de périphériques. De ce fait il se peut que dans certaines circonstances, il ne se comporte pas comme on l'attend. L'origine est dans de très rares cas liée à un défaut de l'appareil et souvent à une fausse manipulation, un mauvais réglage ou un câblage non fiable. Essayez à l'aide des tests suivants de supprimer le défaut ou de le définir précisément.

**Défaut:** Valeurs mesurées erronnées

**Remède:** Vérifier avec précision la programmation du canal (AMR-Control), lecture complète de la programmation avec la commande P15 (cf. guide 6.2.3)

et f1 P15 (cf. guide 6.10.1)

**Défaut:** Mesures variables, la scrutation cyclique reste bloquée

**Remède:** Tester les éventuelles liaisons galv. interdites sur le câblage,

débrancher tous les capteurs suspects,

brancher et vérifier un capteur portable dans l'air ou des fantômes (court-circuit AB sur thermocouples, 100Ω sur les capteurs Pt100),

rebrancher ensuite successivement les capteurs et vérifier le fonctionnement,

si une erreur survient lors d'un branchement,

contrôler le câblage, éventuellement isoler le capteur,

éliminer les parasites par blindage ou torsade des conducteurs

**Défaut:** Transmission de données par interface ne fonctionne pas

**Remède:** Vérifier l'alimentation, effectuer un cyclage arrêt/marche (mettre hors puis sous tension),

Contrôler le module interface, les connexions et le réglage:

Les deux appareils sont-ils réglés sur les mêmes vitesse et mode de transfert (cf. guide 6.10.12)?

Est-ce le bon port COM sollicité sur l'ordinateur ?

L'imprimante est-elle à l'état EN LIGNE ?

Les liaisons d'échange de données DTR et DSR sont-elles actives ?

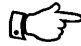

Pour contrôler le flux de données et les conducteurs d'échange de données, un petit testeur d'interface à diodes luminescentes est très utile (à l'état prêt, les liaisons de données TXD, RXD sont au potentiel négatif d'env. -9V et les diodes s'allument en vert, les liaisons d'échange de données DSR, DTR, RTS, CTS ont par contre une tension positive d'env. +9V et s'allument en rouge. Lors de la transmission de données, les conducteurs de données doivent clignoter en rouge).

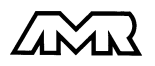

Test de transmission de données avec un terminal (AMR-Control, WIN-Control, DATA-Control, Terminal de WINDOWS):

Vérifier adresse du module et position du codeur sur la platine (cf. 5.2),

Adresser le module par le numéro d'appareil Gxy (cf. guide 6.2.1), Lire la programmation avec P15 (cf. guide 6.2.3)

**Défaut:** Transmission de données dans le réseau ne fonctionne pas

**Remède:** Vérifier si tous les modules sont réglés à des adresses différentes, Adresser les modules individuellement par terminal et avec la commande Gxy,

Le module fonctionne si au moins y CR LF est retourné en écho,

Si aucune transmission n'est toujours pas possible, débrancher les appareils externes et vérifier individuellement chaque appareil sur le câble de données de l'ordinateur (cf. ci-dessu),

contrôler s'il y a des courts-circuits ou des câbles tordus,

tous les répartiteurs réseau sont-ils alimentés ?

remettre en réseau successivement les appareils et vérifier le fonctionnement (cf ci-dessus),

Si après le contrôle qui précède, l'appareil ne se comporte toujours pas comme le décrit la notice d'utilisation, le renvoyer avec une brève description de la panne et éventuellement des impressions de contrôle, en atelier à Chevreuse. Le logiciel AMR-Control permet d'imprimer les pages écran avec la programmation mais aussi de sauvegarder le mode terminal et de l'imprimer.

# **7. COMPATIBILITÉ ÉLECTROMAGNÉTIQUE**

Le module d'acquisition ALMEMO® 8990-6 remplit les exigences essentielles de protection définies dans les directives du conseil d'harmonisation des prescriptions légales des états membres, relatives à la compatibilité électromagnétique (89/336/CEE)..

Pour juger du résultat, nous nous sommes appuyés sur les normes suivantes:

EN 50081-1:1992

 EN 50082-1:1992 CEI 801-2 8kV, CEI 801-4 1kV CEI 801-3 3V/m: Ecart<100uV

Lors du fonctionnement de l'appareil, veuillez respecter les remarques suivantes:

- 1. En cas de prolongation des capteurs standard (1.5 m), veiller à ce que les conducteurs de mesure ne cheminent pas le long de conducteurs de courant fort ou soient blindés comme il se doit, afin d'éviter tout couplage de signaux parasites.
- 2. Si l'appareil doit fonctionner dans de forts champs électromagnétiques, attendezvous à une erreur de mesure supplémentaire (<50mV à 3V/m et 1.5m thermocouple). Dès que le rayonnement cesse, l'appareil fonctionne à nouveau au sein de ses spécifications techniques.

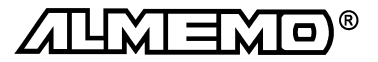

# **Caractéristiques techniques** (cf. guide 2.2)

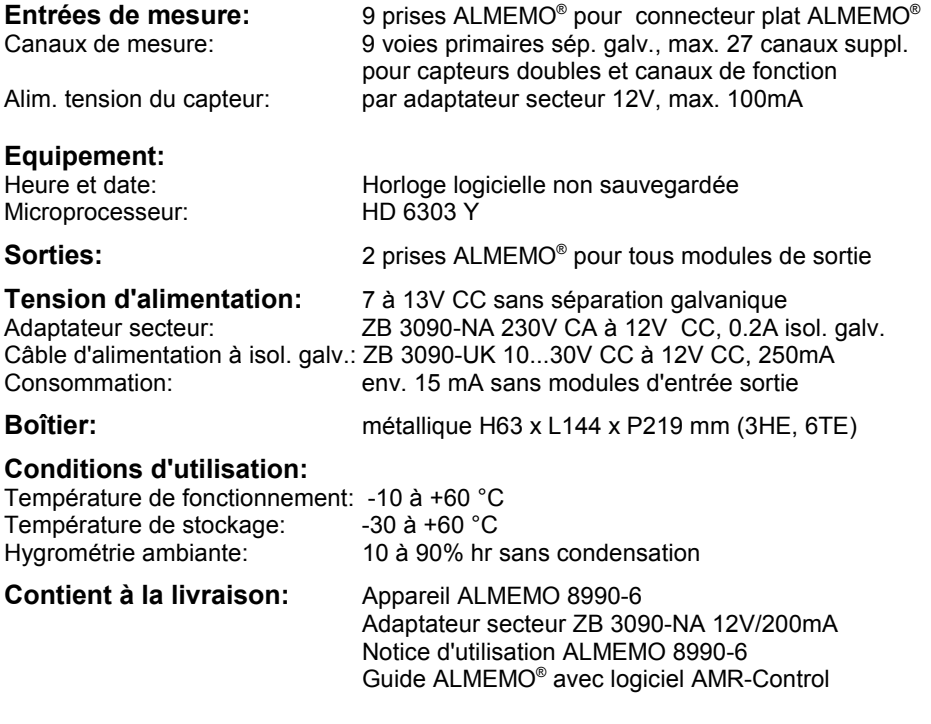

### **Aperçu des produits Réf.** art.

#### **Module d'acquisition ALMEMO® 8990-6**

9 entrées, max. 36 canaux, interface cascadable RS232, Bloc alim 12V/200mA and the state of the state of the state of the MA 8990-6

Câble adaptateur tension continue 10 à 30V CC, 12V/250mA isol. galv. ZB 3090-UK Câble d'enreg. ALMEMO<sup>®</sup> sans sép. galv. (-1,25 ... 2,0 V, 0.1 mV/digit) ZA 1601-RK<br>Câble de données ALMEMO<sup>®</sup> Interface RS232C. isol. galvanique ZA 1909-DK Câble de données ALMEMO<sup>®</sup> Interface RS232C, isol. galvanique Câble de données ALMEMO® interface RS232 sur fibre optique ZA 1909-DKL<br>Câble de données ALMEMO® interface Centronics, isol, galvanique ZA 1936-DK Câble de données ALMEMO<sup>®</sup> interface Centronics, isol. galvanique Câble de réseau ALMEMO<sup>®</sup> boucle de courant, isol. galvanique **ZA 1999-NK** Câble d'entrée/sortie ALMEMO® pour déclenchement et alarme de seuil ZA 1000-EGK Carte analog. à déclench. relais ALMEMO® (4 relais, 2 entrées décl.) ZA 8000-RTA Option R1, R2, R3: isol. galv. sortie analogique 2V, 10V ou 20mA OA 8000-Rx

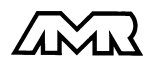

#### Annexe